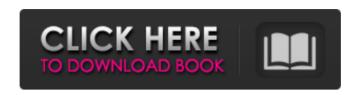

AutoCAD [April-2022]

AutoCAD is a powerful tool that is a vast improvement over previous methods of drafting. AutoCAD is extremely popular for designing electrical components, mechanical parts, and architectural projects. AutoCAD has the following capabilities: Drafting and Design These are the primary features of AutoCAD: All tools are linked to one another and to the database. The user interface is intuitive and consists of windows with a tiled

format. Guides, dimensions, and dimension styles are used in a tiled window format. You can manually plot lines, as well as plot geometry, by using the GRID command. The user interface includes a ruler, so that a consistent unit size can be used for both internal and external dimensions. AutoCAD lets you place objects by using the POINT tool. This tool places points of reference in your drawing and uses these points to place objects. The user interface has a series of command buttons (Command, Tools, and various alphabetic buttons) that perform functions. These buttons are selected using the icon that sits in the upper left-hand corner of the window. The user

interface has a series of command buttons (Command, Tools, and various alphabetic buttons) that perform functions. These buttons are selected using the icon that sits in the upper left-hand corner of the window. You can rotate, flip, and scale objects. You can also rotate, flip, and scale blocks. Users can create multiblock assemblies. You can annotate drawings, save drawings as DWG (AutoCAD Drawing) files, or export drawings to other formats, such as DXF, WRL, RIB, or DXF. The design process is an iterative process. You can use the DRAW command to create lines or polylines, as well as drawing rectangles. You can use the GRID command to create

dimensions and grid lines. The GRID command includes the following options: dimension, grid, dimension line, angle, hidden, locked, and unaligned. You can use the DRAW command to create lines or polylines. The DRAW command includes the following options: rectangle, polyline, openpolyline, polyline, selection, and spline. You can use the LINE command to create lines. The LINE command includes the following options: orientation, shape, join

**AutoCAD Crack + (LifeTime) Activation Code** 

AutoCAD Reverse Engineer AutoCAD Reverse Engineer is the AutoCAD add-on of Moho Rota. In

the past, it was the most popular AutoCAD Plugin among the 100,000+ plugins with about 100,000 active users. The basic goal of the plugin is to analyze architectural drawings of all major architectural studios, and provide AutoCAD users with relevant information to complete the same drawings using only AutoCAD. The plugin has been updated from version 1.x to version 2.0 since its first release in 2005. The plugin is now available as standalone plugin or can be used in combination with Autodesk Communicator. Programs AutoCAD (Autodesk AutoCAD and AutoCAD LT) ACAMS (Autodesk AutoCAD Architecture Magazine Service) Autodesk Crowd Autodesk

Communicator Autodesk Part Wizard Autodesk Navisworks Autodesk Vault Autodesk 3ds Max Autodesk Mudbox Autodesk 3ds Max Autodesk Inventor Autodesk Lumion Autodesk 3ds Max Autodesk 3ds Max Autodesk Revit Autodesk Inventor Autodesk ObjectARX Autodesk Navisworks Autodesk Navisworks Autodesk Navisworks Autodesk Navisworks Autodesk Navisworks Autodesk Navisworks Autodesk Revit Autodesk Vault Autodesk Vault Autodesk Vault Autodesk Vault Autodesk Vault Autodesk Vault Autodesk Vault Autodesk Vault Autodesk Vault Autodesk Vault Autodesk Vault Autodesk Vault Autodesk Vault Autodesk Vault

Autodesk Vault Autodesk Vault Autodesk Vault Autodesk Navisworks Autodesk Navisworks Aut a1d647c40b

G. How to Exit the Keygen? Click on the X button.

What's New In?

Explore a new way to share your ideas with others: seamlessly create and export "Markup Assist" documents as pictures. (video: 3:10 min.) Support for industry standard 2D editing features: Block editing tools - Create and edit blocks and surfaces. Align and distance tools – Set the x and y alignment or distance between objects. Drill and fill – Add holes to parts or surfaces. Axis and annotation tools – Place a viewspecific axis or annotation. Other

major updates to the command line: Command line changes and improvements: Move to command has been replaced with right-click: select the right mouse button and drag to add, subtract, or change objects. New keyboard shortcuts: Command line shortcuts for navigating: Ctrl + Down Arrow or Alt + Down Arrow to navigate down one level. Ctrl + Up Arrow or Alt + Up Arrow to navigate up one level. Ctrl + Left/Right Arrow to navigate left/right. Ctrl + Home/End to navigate left/right by command. New commands added to the command line for navigating to objects: G: to navigate to a global object, e.g., a model or drawing: to navigate to a global object, e.g., a

model or drawing V: to navigate to a local view. : to navigate to a local view. Z: to navigate to a named view. Paste new drawing as a command: Right-click and select Paste As New to quickly paste the selected drawing into your command window. Paste New from Modeling: Right-click a model and select Paste as New from Modeling. New shortcuts for copy and paste operations: Ctrl + C: copy Ctrl + V: paste Command line and keyboard shortcuts in AutoCAD®: AutoCAD® now has a new shortcut key for moving between the command window and the drawing. Using the new Cmd key, you can directly access command mode from any drawing view. The next

new shortcut key will move the cursor to the drawing view from which you started. Quick View ("screen mirroring"): Users can now scroll through a drawing in its entirety by pressing the shortcut keys Ctrl + Up/Down. The new "Quick View" feature combines a tool

**System Requirements For AutoCAD:** 

You will need to complete the following requirements to install the CNC Pro files for various software on your computer. Operating System Requirements: Mac OS X (10.5 and later) Windows (7 and later) Linux (Debian 9+ for ARM and Debian 8+ for x86) Storage Requirements: At least 5 GB free hard disk space For Linux, you will need at least 100 MB free disk space for the deb files. You must have at least 2 GB free RAM. Please

Related links: